# **Introduction à NanoBSD**

## Daniel Gerzo

Version: [8def749c53](https://cgit.freebsd.org/doc/commit/?id=8def749c53)

Copyright © 2006 The FreeBSD Documentation Project

FreeBSD is a registered trademark of the FreeBSD Foundation.

Many of the designations used by manufacturers and sellers to distinguish their products are claimed as trademarks. Where those designations appear in this document, and the FreeBSD Project was aware of the trademark claim, the designations have been followed by the « ™ » or the « ® » symbol.

2013-11-13 07:52:45 +0000 par Hiroki Sato.

# **Résumé**

Ce document fournit des informations à propos des outils NanoBSD, qui peuvent être utilisés pour créer des images du système FreeBSD pour des applications embarquées, adaptées pour utiliser comme support une carte Compact Flash (ou tout autre support de stockage).

*Version française de Jean-Loic Tignon [<loic@vigilan.net>](mailto:loic@vigilan.net).*

# **Table des matières**

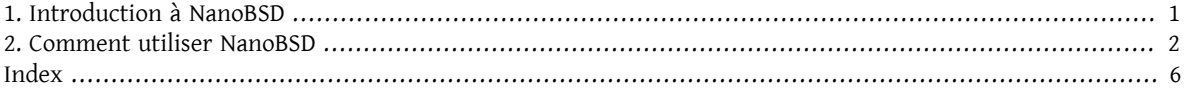

## <span id="page-0-0"></span>**1. Introduction à NanoBSD**

<span id="page-0-1"></span>NanoBSD est un outil actuellement développé par Poul-Henning Kamp. Il permet de créer une image du système FreeBSD pour des applications embarquées, pouvant utiliser une carte Compact Flash comme support (ou un autre support de stockage)

Il peut être utilisé pour créer des images d'installation spécialisées, conçues pour une installation et une maintenance aisées de systèmes communément appelés « appliances ». Les appliances ont leur matériel et leur logiciel intégrés dans le produit, ce qui signifie que toutes les applications sont pré-installées. L'appliance est connectée à un réseau existant et peut entrer en fonction (presque) immédiatement.

Les fonctionnalités de NanoBSD incluent:

- Les logiciels portés et les paquetages fonctionnent comme sous FreeBSD Chaque application peut être installée et utilisée dans une image NanoBSD, de la même façon que sous FreeBSD.
- Aucune fonctionnalité ne manque S'il est possible de faire quelque chose avec FreeBSD, il sera possible de faire la même chose avec NanoBSD, sauf si la fonctionnalité spécifique ou des fonctionnalités ont été explicitement supprimées de l'image NanoBSD lors de sa création.
- Tout est en lecture seule pendant l'exécution Débrancher le cordon d'alimentation est sans danger. Il n'est pas nécessaire d'exécuter [fsck\(8\)](https://www.FreeBSD.org/cgi/man.cgi?query=fsck&sektion=8&manpath=freebsd-release-ports) après un arrêt inopiné du système.

• Facile à créer et à personnaliser — A l'aide d'une seule procédure et d'un fichier de configuration il est possible de créer des images personnalisées et de taille réduite répondant à n'importe quel type de besoin.

# <span id="page-1-0"></span>**2. Comment utiliser NanoBSD**

#### **2.1. L'organisation de NanoBSD**

Une fois que l'image est présente sur le support, il est possible de démarrer NanoBSD. Le périphérique de stockage est divisé en trois parties par défaut:

- Deux partitions image: code#1 et code#2.
- La partition de configuration, qui peut être montée sur le répertoire /cfg à l'exécution.

Ces partitions sont normalement montées en lecture seule.

Les répertoires / etc et / var sont des disques [md\(4\)](https://www.FreeBSD.org/cgi/man.cgi?query=md&sektion=4&manpath=freebsd-release-ports) (malloc).

La partition de configuration est montée sur le répertoire /cfg. Elle contient les fichiers du répertoire /etc et est brièvement montée en lecture seule juste après le démarrage du système, par conséquent il est nécessaire de recopier les fichiers modifiés de /etc vers le répertoire /cfg si l'on souhaite que les changements soient encore effectifs après le redémarrage du système.

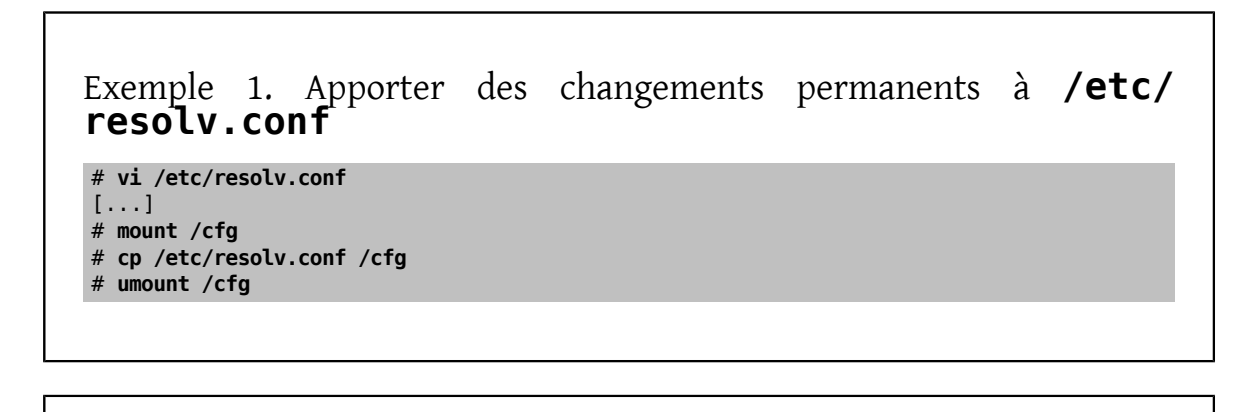

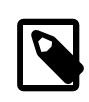

### Note

La partition qui abrite /cfg doit être montée uniquement au démarrage et lors de la copie des fichiers de configuration.

Garder /cfg monté en permanence n'est pas une bonne idée, en particulier si le système NanoBSD tourne sur un périphérique de stockage qui peut être endommagé par un grand nombre d'écritures sur la partition (c'est à dire quand le contenu des tampons de données est transféré sur les disques).

#### **2.2. Créer une image NanoBSD**

Une image NanoBSD est créée à l'aide d'une simple procédure nanobsd.sh, qui peut être trouvée dansle répertoire /usr/src/tools/tools/nanobsd . Ce programme crée une image, qui peut être copiée sur le support de stockage à l'aide de [dd\(1\)](https://www.FreeBSD.org/cgi/man.cgi?query=dd&sektion=1&manpath=freebsd-release-ports).

Les commandes nécessaires à la création d'une image NanoBSD sont:

```
# cd /usr/src/tools/tools/nanobsd
                                    \Omega# sh nanobsd.sh
```
#### # **cd /usr/obj/nanobsd.full** ℯ

# **dd if=\_.disk.full of=/dev/da0 bs=64k**  $\Omega$ 

- 0 Se placer dans le répertoire de base du programme de création de NanoBSD.
- ø Démarrer le processus de création.
- Se placer dans le répertoire où les images ont été créees. ❸
- ω Installer NanoBSD sur le support de stockage.

#### **2.3. Personnaliser une image NanoBSD**

C'est probablement la fonctionnalité la plus importante et la plus intéressante de NanoBSD. C'est aussi là où vous passerez le plus de temps lors de vos développements avec NanoBSD.

L'invocation de la commande suivante va obliger nanobsd.sh à lire sa configuration dans le fichier myconf.nano situé dans le répertoire courant:

#### # **sh nanobsd.sh -c myconf.nano**

La personnalisation est effectuée de 2 façons:

- à l'aide d'options de configuration
- à l'aide de fonctions de personnalisation

#### **2.3.1. Les options de configuration**

Grace aux paramètres de configuration, il est possible de configurer des options quisont passées aux étapes buildworld et installworld du processus de compilation de NanoBSD, ainsi que des options internes qui sont passées au processus principal de compilation de NanoBSD. A l'aide de ces options, il est possible de diminuer la taille du système, de façon à ce qu'il tienne dans 64Mo. Vous pouvez utiliser les options de configuration pour réduire encore plus FreeBSD, jusqu'à ce qu'il ne consiste plus qu'en un noyau et 2 ou 3 fichiers dans le système de base.

Le fichier de configuration consiste en une série d'options de configuration, qui surchargent les valeurs par défaut. Les directives les plus importantes sont:

- NANO NAME Nom de compilation (utilisé pour créer le nom des répertoires de travail).
- NANO SRC Chemin de l'arbre des sources utilisé pour construire l'image.
- NANO KERNEL Nom du fichier de configuration utilisé pour compiler le noyau.
- CONF\_BUILD Options passées à la phase buildworld de la compilation.
- CONF\_INSTALL Options passées à la phase installworld de la compilation.
- CONF\_WORLD Options passées aux étapes buildworld et installworld.
- FlashDevice Définit le type de support à utiliser. Consulter le fichier FlashDevice.sub pour plus de détails.

#### **2.3.2. Les fonctions de personnalisation**

Il est possible d'optimiser NanoBSD en utilisant des fonctions d'interpréteur de commandes dans le fichier de configuration. L'exemple suivant présente la trame de base des fonctions de personnalisation:

```
cust_foo () (
  echo "bar=topless" > \
   ${NANO_WORLDDIR}/etc/foo
)
customize_cmd cust_foo
```
Un exemple plus utile de fonction de personnalisation est le suivant, qui change la taille par défaut du répertoire /etc de 5Mo à 30Mo:

```
cust_etc_size () (
cd ${NANO WORLDDIR}/conf
 echo 30000 > default/etc/md_size
)
customize_cmd cust_etc_size
```
Il existe par défaut quelques fonctions de personnalisation prédéfinies et prêtes à être utilisées:

- cust comconsole Désactive [getty\(8\)](https://www.FreeBSD.org/cgi/man.cgi?query=getty&sektion=8&manpath=freebsd-release-ports) sur les consoles VGA (les périphériques /dev/ttyv\*) et paramètre la console système sur le port série COM1.
- cust\_allow\_ssh\_root Autorise l'ouverture de sessions root via [sshd\(8\)](https://www.FreeBSD.org/cgi/man.cgi?query=sshd&sektion=8&manpath=freebsd-release-ports).
- cust\_install\_files Installe les fichiers du répertoire nanobsd/Files, qui contient des programmes utiles pour l'administration système.

#### **2.3.3. Exemple de fichier de configuration**

Un exemple complet de fichier de configuration pour créer une image NanoBSD personnalisée peut être:

```
NANO_NAME=custom
NANO_SRC=/usr/src
NANO_KERNEL=MYKERNEL
NANO IMAGES=2
CONF_BUILD='
NO_KLDLOAD=YES
NO_NETGRAPH=YES
NO_PAM=YES
'CONF_INSTALL='
NO_ACPI=YES
NO_BLUETOOTH=YES
NO_CVS=YES
NO_FORTRAN=YES
NO_HTML=YES
NO_LPR=YES
NO_MAN=YES
NO_SENDMAIL=YES
NO_SHAREDOCS=YES
NO_EXAMPLES=YES
NO_INSTALLLIB=YES
NO_CALENDAR=YES
NO_MISC=YES
NO_SHARE=YES
CONF_WORLD='
NO_BIND=YES
NO_MODULES=YES
NO_KERBEROS=YES
NO_GAMES=YES
NO_RESCUE=YES
NO_LOCALES=YES
NO_SYSCONS=YES
NO_INFO=YES
FlashDevice SanDisk 1G
cust nobeastie() (
 touch ${NANO_WORLDDIR}/boot/loader.conf
echo "beastie disable=\"YES\"" >> ${NANO WORLDDIR}/boot/loader.conf
)
```

```
customize_cmd cust_comconsole
customize_cmd cust_install_files
customize_cmd cust_allow_ssh_root
customize cmd cust nobeastie
```
#### **2.4. Mettre à jour NanoBSD**

Le processus de mise à jour de NanoBSD est relativement simple:

- 1. Créer une nouvelle image NanoBSD, comme d'habitude.
- 2. Télécharger la nouvelle image dans une partition inutilisée d'une appliance NanoBSD opérationnelle.

La différence la plus importante de cette étape par rapport à l'installation initiale de NanoBSD est que maintenant au lieu d'utiliser le fichier \_.disk.full (qui contient une image de la totalité du disque), l'image \_.disk.image est installée (qui contient seulement l'image d'une seule partition système).

- 3. Redémarrer le système sur la nouvelle partition.
- 4. Si tout s'est bien passé, la mise à jour est terminée.
- 5. Si quelque chose s'est mal passé, redémarrez de nouveau sur la partition précédente (qui contient l'ancienne image, fonctionnelle celle-ci), pour remettre le système en état de marche le plus rapidement possible. Corriger les problèmes de la nouvelle image, et répéter le processus.

Pour installer la nouvelle image sur le système NanoBSD opérationnel, il est possible d'utiliser la procédure updatep1 ou updatep2 située dans le répertoire /root, en fonction de la partition qui est en cours d'utilisation sur le système.

En fonction des services disponibles sur la machine qui dispose de la nouvelle image NanoBSD et du type de transfert qui est préféré, il est possible d'utiliser une de ces trois méthodes:

#### **2.4.1. Utiliser [ftp\(1\)](https://www.FreeBSD.org/cgi/man.cgi?query=ftp&sektion=1)**

Si la vitesse de transfert est la priorité, utiliser cet exemple:

```
# ftp myhost
get _.disk.image "| sh updatep1"
```
#### **2.4.2. Utiliser [ssh\(1\)](https://www.FreeBSD.org/cgi/man.cgi?query=ssh&sektion=1)**

Si un transfert sécurisé est préférable, considérer l'utilisation de cet exemple:

# **ssh myhost cat \_.disk.image.gz | zcat | sh updatep1**

#### **2.4.3. Utiliser [nc\(1\)](https://www.FreeBSD.org/cgi/man.cgi?query=nc&sektion=1)**

Utiliser cet exemple si la machine distante n'utilise ni [ftp\(1\)](https://www.FreeBSD.org/cgi/man.cgi?query=ftp&sektion=1&manpath=freebsd-release-ports) ni [sshd\(8\):](https://www.FreeBSD.org/cgi/man.cgi?query=sshd&sektion=8&manpath=freebsd-release-ports)

1. Tout d'abord, ouvrez un écouteur TCP sur la machine qui dispose de l'image et faites-lui envoyer l'image au client:

```
myhost# nc -l 2222 < _.disk.image
```
#### Note

Assurez vous que le port utilisé n'est pas bloqué par un pare-feu afin de recevoir les connexions entrantes de la machine NanoBSD.

2. Se connecter à la machine qui dispose de la nouvelle image et exécuter la procédure updatep1:

<span id="page-5-0"></span># **nc myhost 2222 | sh updatep1**

# **Index**

### **N**

NanoBSD, [1](#page-0-1)